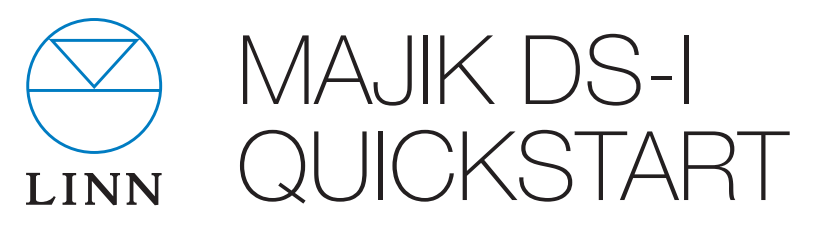

Thank you for purchasing the Linn Majik DS-I player. This guide provides basic unpacking and connecting information to get you started - contact your Linn Specialist for full installation support.

#### IMPORTANT:

Please refer to the printed Safety Information booklet for important safety information and the online manual available at **www.linn.co.uk/majikdsi** for full instructions on using your Linn Majik DS-I player.

# **Unpacking**

- Remove product from packaging and place on a flat surface
- Please retain all packaging for future transport of Majik DS-I

### **Contents**

- 1 x Majik DS-I player
- 1 x mains lead
- 1 x luminous infra-red (IR) handset (with 2 x AAA batteries)
- 1 x Safety Information booklet

### Positioning

- Place unit on a flat, stable and rigid surface
- Place unit within range of your network router or switch

### IMPORTANT:

Linn recommend the use of separate dedicated network components, including router, switch and wireless access point (if required for wireless control). Alternatively, a dedicated integrated router/switch/wireless device is preferable to simply connecting the unit directly to your home broadband router. Linn do not recommend a wireless connection between DS player and network. See www.linn.co.uk/networks for more info

- Avoid positioning the unit in direct sunlight as this can interfere with the infra-red (IR) sensor on the front panel
- Do not stack components and avoid placing near other heat sources
- Do not block vents or site the unit in a cabinet which prevents air flowing from front to back
- Allow at least 4" (10 cm) all the way around the unit for air circulation

# **Connecting**

- 1. Connect each left and right channel on the Majik DS-I to the equivalent terminal on your loudspeaker using your preferred connection method (spade / banana plug / bare wire) and ensuring a good tight connection is made in each case
- 2. Connect the Majik DS-I Ethernet socket to your network using a standard Ethernet cable

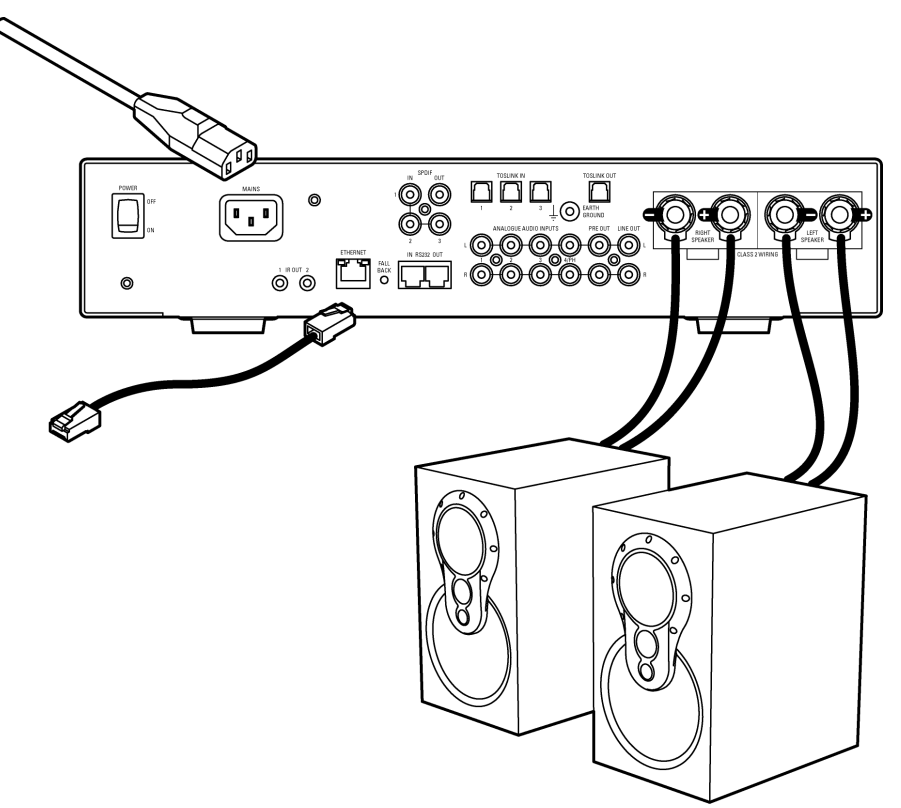

- 3. Connect any additional source components to the back panel using your preferred connection method (phono or balanced) - use socket 4/PH for any turntable you wish to connect (and **do not connect** line level source components to this socket)
- Your Majik DS-I is configured as an MM (Moving Magnet) phono stage as default please contact your Linn Specialist if you wish to change this to MC (Moving Coil) or convert socket 4/PH to line level
- 4. Connect your mains cable but do not power on the unit yet
- 5. If you have a NAS or ripping NAS then you should also ensure this is connected to your network and powered on (see www.linn.co.uk/nas for more info)

# Setup

Step 1 - add Majik DS-I to network

1.1 Connect the Majik DS-I as shown overleaf and power the unit on using the switch on the rear of the unit

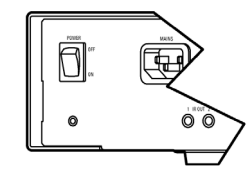

1.2 The Majik DS-I should display a flashing blue dot for seyeral seconds before changing to a Linn logo

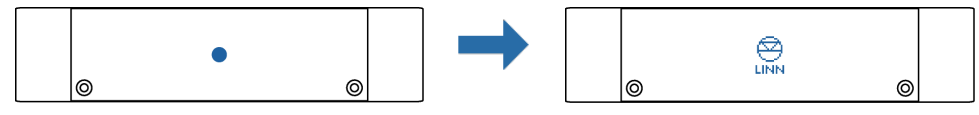

- 1.3 Press the Standby button to come out of standby mode if you have a large X displayed on the front panel then there is no active network connection
- Go to **www.linn.co.uk/networks** if you have any problems or questions

### Step 2 - run Konfig

- 2.1 Install Linn Konfig on your computer from www.linn.co.uk/konfig
- 2.2 Launch Konfig and confirm that your Majik DS-I is visible
- 2.3 Konfig will also display any media servers or other Linn devices you have connected to the network - if you can't see these devices in Konfig then you will be unable to find music on your NAS etc.
- 2.4 Select your Majik DS-I within Konfig and choose the Configuration tab to begin configuring your sources, including renaming them, changing volume settings and defining a startup source (select Help from Konfig for more info)
- Go to **www.linn.co.uk/networks** if you have any problems or questions

### Step 3 - play music

- 3.1 Install KinskyDesktop on your computer from www.linn.co.uk/kinskydesktop
- 3.2 Launch KinskyDesktop and it will detect any DS players connected to the network and automatically select the first discovered DS player - check the Rooms menu if no Room is available, refer back to Step 2 above
- 3.3 Select the Radio source from the top-right menu and double-click on an internet radio station to play (internet connection required)
- 3.4 Select the Playlist source (if you have music files stored on your computer) and go to your computer's music folder and drag any track(s) into your KinskyDesktop playlist and press Play
- 3.5 Ensure all connected sources are powered on and play music on each one to confirm correct setup, selecting the appropriate source from the **Sources** menu in KinskyDesktop or using Source -/+ to change sources on your front panel or remote control handset
- 3.6 *iTunes users simply select iTunes from the Home page to browse your iTunes* library and playlists, and select and play tracks as normal
- Go to **www.linn.co.uk/kinskydesktop** for a short demo or further help

Step 4 - rip music

- 4.1 If you have a ripping NAS, simply insert the disc and ripping will start automatically (this should take around 5 - 10 minutes and the disc will be ejected once complete)
- 4.2 If you are using a standard (non-ripping) NAS or computer to store your music files, rip your music as normal and ensure you prompt your Media Server to update
- A Media Server is required to manage your music collection and provide access for your Linn DS player - see www.linn.co.uk/mediaserver for more info
- 4.3 Select Library from the Home page in KinskyDesktop to view available media servers (e.g. Asset UPnP, Twonky) and double-click on a media server to browse and select music
- Go to **www.linn.co.uk/ripping** for more info on ripping music discs, including a beginner's guide to ripping and software recommendations

Step 5 - add wireless device

- 5.1 Simply add a wireless device or smartphone to your network as normal
- 5.2 Download a suitable DS control app for that device
- 5.3 Launch the software on your wireless device and it should auto-detect your DS player and music library, and allow you to select and play tracks
- Go to **www.linn.co.uk/wireless** for more info on wireless control of your DS and a list of recommended devices and software - wireless is only recommended by Linn for control of your DS player, not for actual streaming of music

## Online Manual

Please visit **www.linn.co.uk/majikdsi** to view the latest Online Manual for Linn Majik DS-I, which includes full instructions on configuring your network, ripping and downloading music, and controlling your DS player using a range of devices.

## **Warranty**

Please visit **www.linn.co.uk/warranty** within 30 days of purchase to register your product for an extended 5 year warranty.

## Linn Records

Please visit **www.linnrecords.com** for a selection of recordings available as Studio Master downloads, CD/SACD or 180g vinyl.

Linn Products Limited

• Website: www.linn.co.uk

Glasgow Road, Waterfoot, Eaglesham, Glasgow G76 0EQ, Scotland, UK

- Phone: +44 (0)141 307 7777 Fax: +44 (0)141 644 4262
- Helpline: 0500 888909 Email: helpline@linn.co.uk

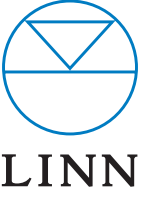